# **Education Tab in eWiSACWIS DMCPS Job Aid**

**Whenever a child enters out-of-home care, a new academic year begins, or a school change occurs, Ongoing caseworkers must complete the following required fields in eWiSACWIS. Many of the fields also prefill to the child's permanency plan, limiting the amount of information you need to enter at a later date. Follow the guide below.**

### **1.** On the Person Management page, click on the **Education tab.**

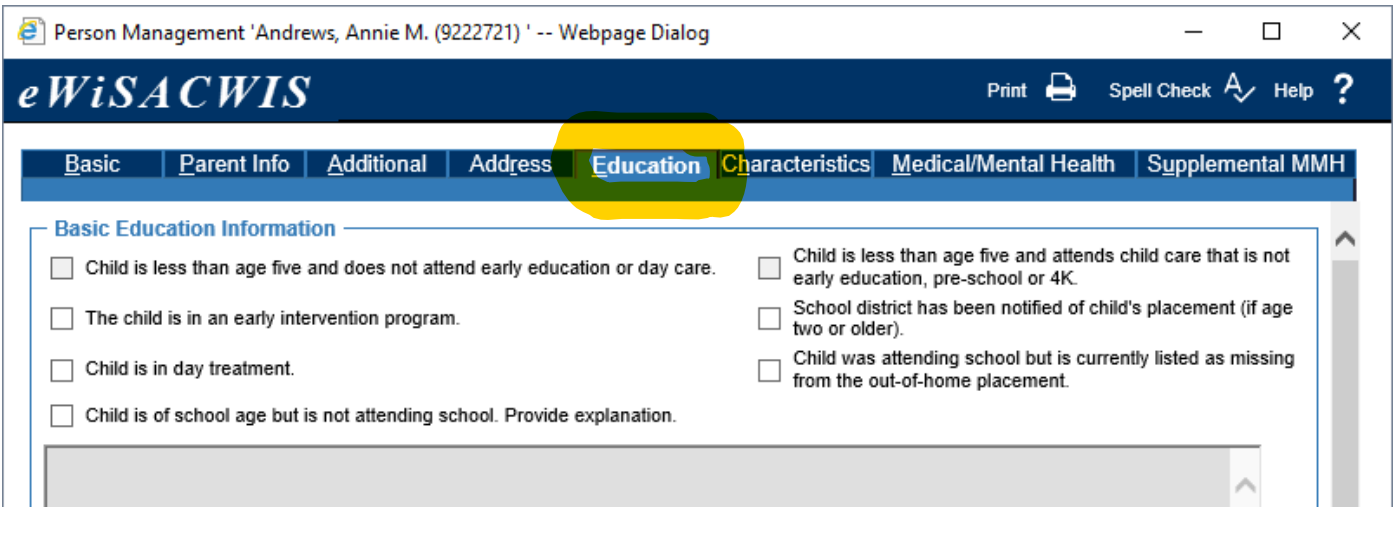

**2.** In the Basic Education Information group box, the **"child current enrolled in school"** must be checked, and explanation must be provided in the text box. See page 2.

If a school change is occurring this text box must indidcate why the school the change occurred, the date it occurred, and list all the individuals the caseworker consulted to support that it is in the best interest of the child to change schools. Examples of how this would look include:

Example one: On January 20, 2019, caseworker, Susie Black and her supervisor, Mary Jane, determined it was in the best interest to change the child's school because Susie is being placed in a pre-adoptive home that is 45 minutes from her school of origin. The resident school, Mequon, is aware of her IEP and will ensure she receive the appropriate services. All the supportive parties were consulted (Foster parents, Susie's mom, Franklin School's point of contact, Mequon school's point of contact, her Franklin School Counselor, and Susie's aunt) and they all agreed that it was in Susie's best interest to change schools. Susie also stated that she preferred to change schools, especially since two of the children in her preadoptive home will be attending school with her. It's also the beginning of a new semester, making the transition eaiser.

Example two: On 9/21/2018, caseworker Tyler Brown and her supervisor, Mark White, determined it was in the best interest to change the child's, Reggie's school, because all the supportive parties in Reggie's life agree that it is in Reggie's best interest to change schools. The supportive individual's include the foster parents, Reggie's parents, Oak Creek School point of contact, and Milwaukee Public school point of contact. The reason for the school change is that Tyler wishes to transfer schools after facing continual bullying. The school has tried repeatedly to address the bullying but Tyler no longer feels comfortable in the school and his academic performance has suffered in part because of this. The resident school is able to accommodate Tyler's education needs and extracurricular interests (basketball and track). Tyler's new placement is not a short-term placement.

#### Feburary 2019 1

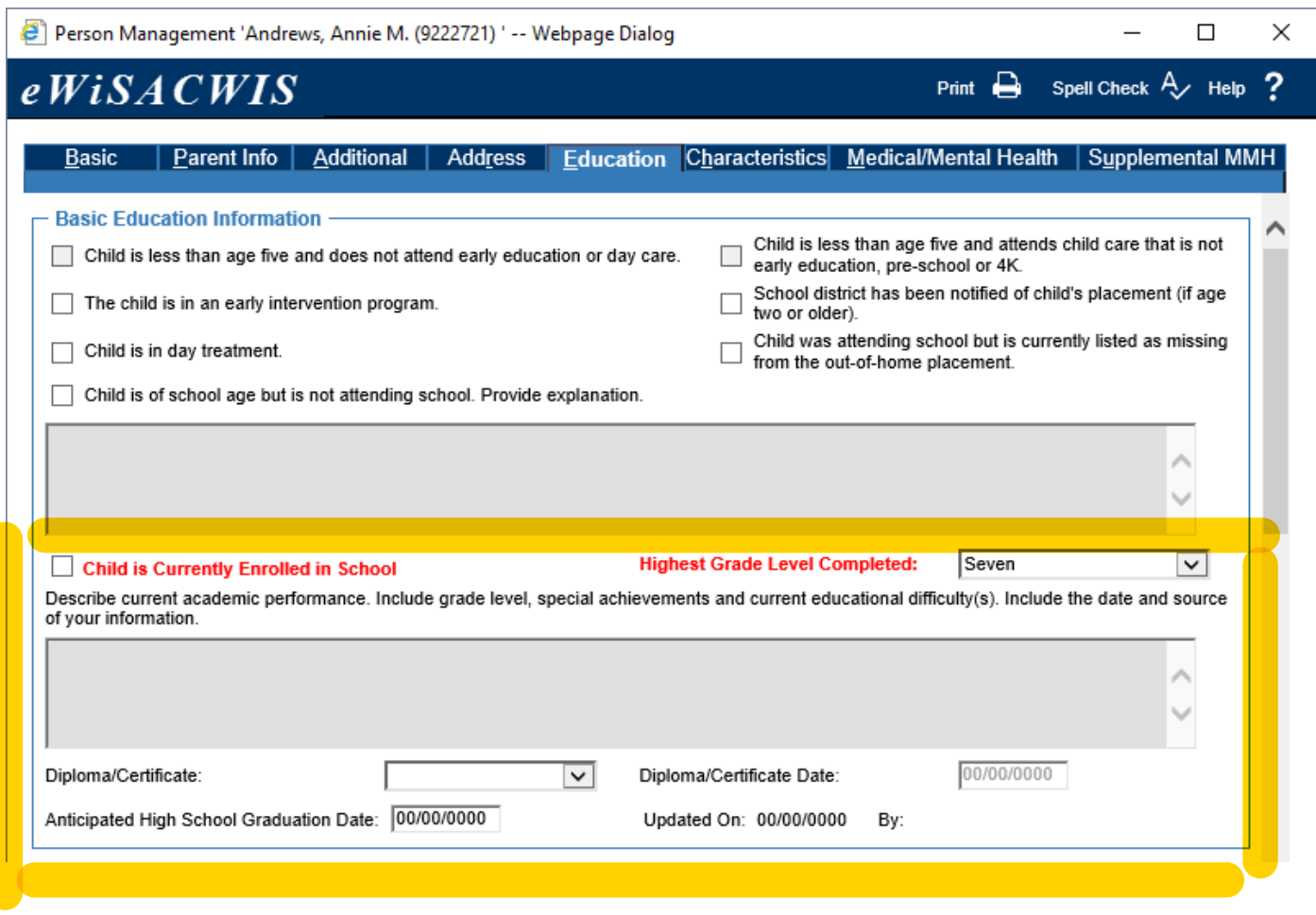

**3.** If the child has an *Individualized Education Plan (IEP)*, check the checkbox and enter the Date of Current IEP, and complete the other information if applicable.

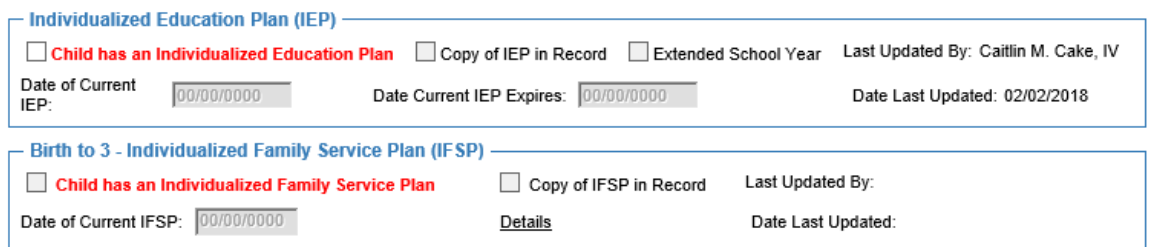

If the child is under the age of three and has a  $\frac{Birth}{b}$  to  $3 -$  Individualized Family Service Plan (IFSP), check the checkbox and enter the date of the current IFSP. The details flare identifies what an IFSP is.

**4.** Complete the **School District Jurisdiction History group box.** Select the appropriate values from the dropdowns for the School District of Jurisdiction and Reason for Change. The Start Date, Contact Person, and Phone Number are user-entered fields.

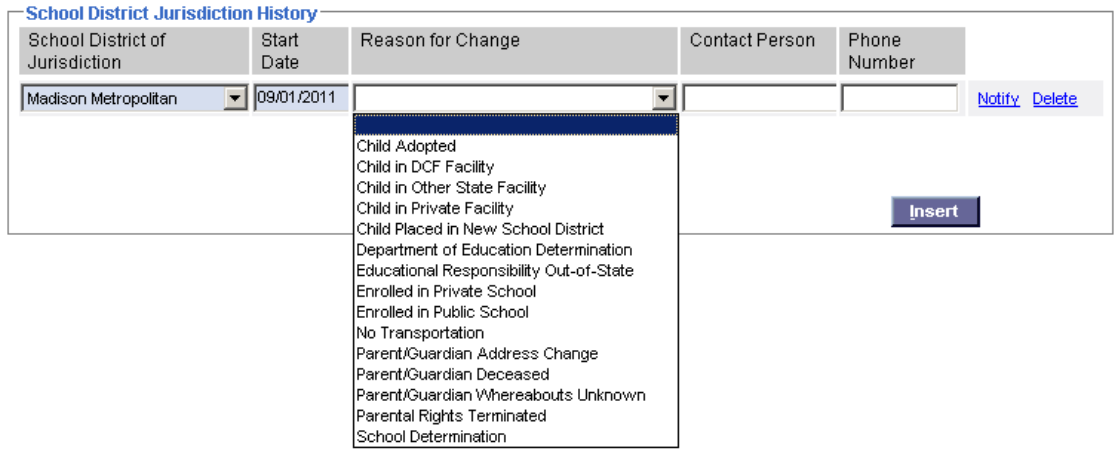

**5.** In the **School History group box**, click the Insert button to list input the school the child attended and the additional information below. This should be completed **whenever a child enters a new grade or changes schools**.

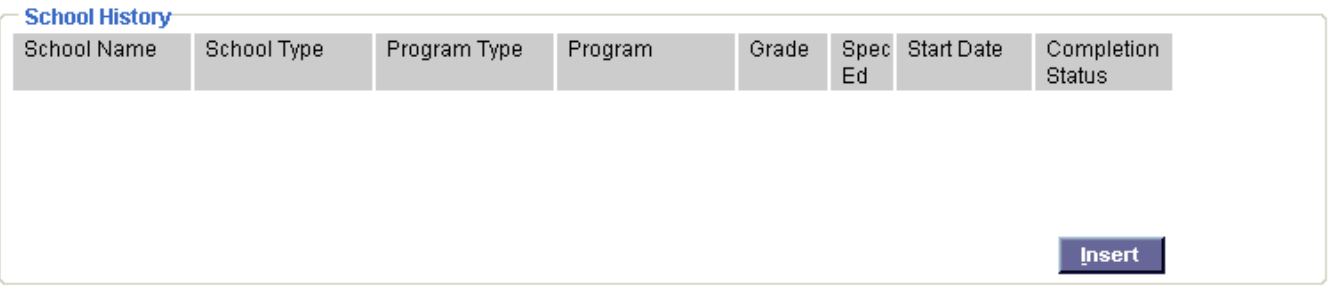

After the information is inserted it will look like this, reflecting where the children attended school when they entered out of home care:

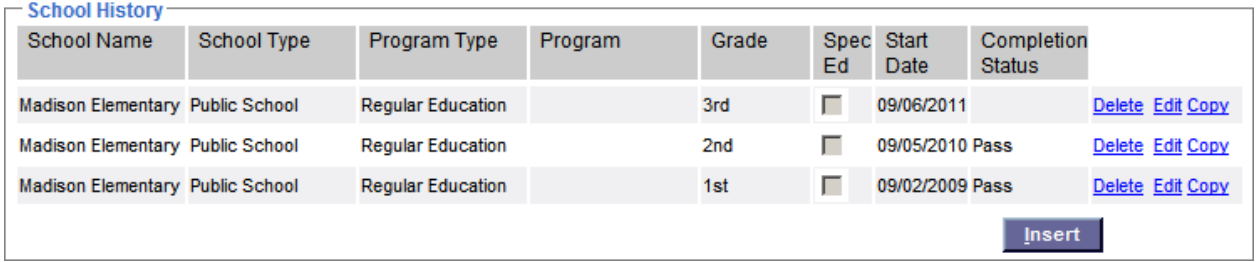

**6.** If a school change has occurred, the child's placement has changed, or the chidl is exiting care, create an education passport to send to the school of origin and resident school by clicking on the insert button.

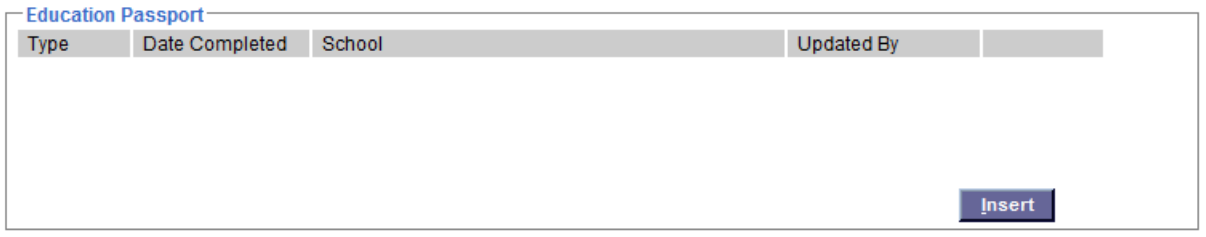

### $eWiSACWIS$

## $Close$

#### **Education Passport**

Use of Form: Whenever a student enters care, changes placement, or exits care, child welfare workers are advised to share the Education Passport form to school staff for the purpose of sharing information to support the educational success of the Student. Personal information you provide may be used for secondary purposes [Privacy Law, s.15.04(1)(m), Wisconsin Statutes].

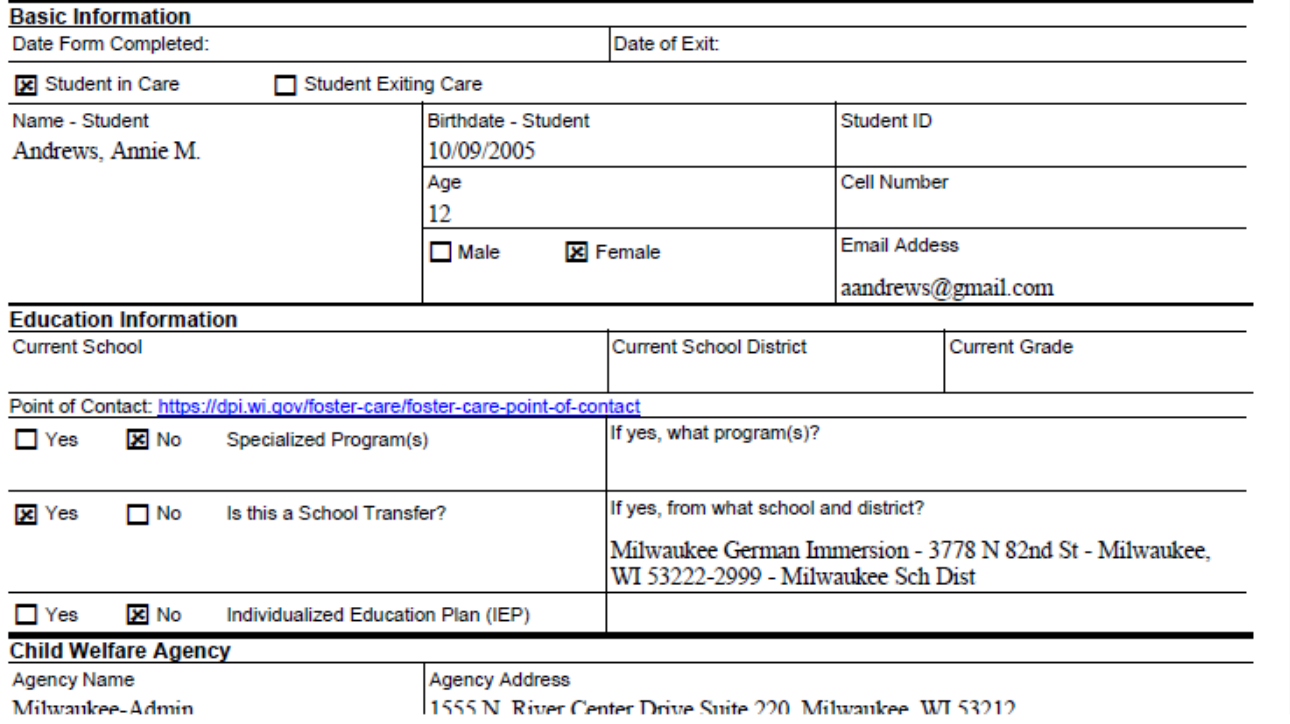

۸

**7.** Closing the Education Passport page will return you to the Education tab. Select Edit to re-access the Education Passport.

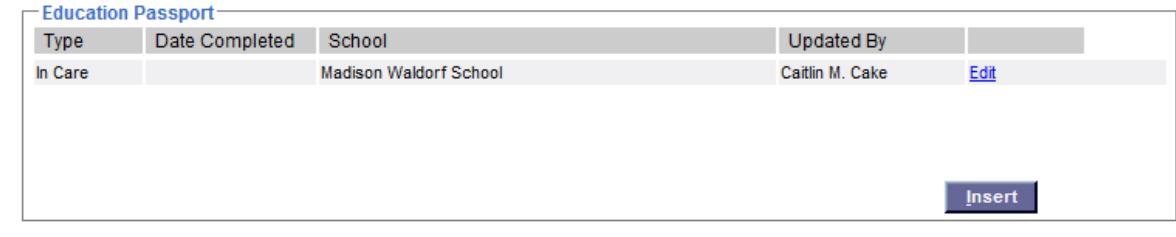

**8.** The Education Passport displays on the outliner under the Education icon.

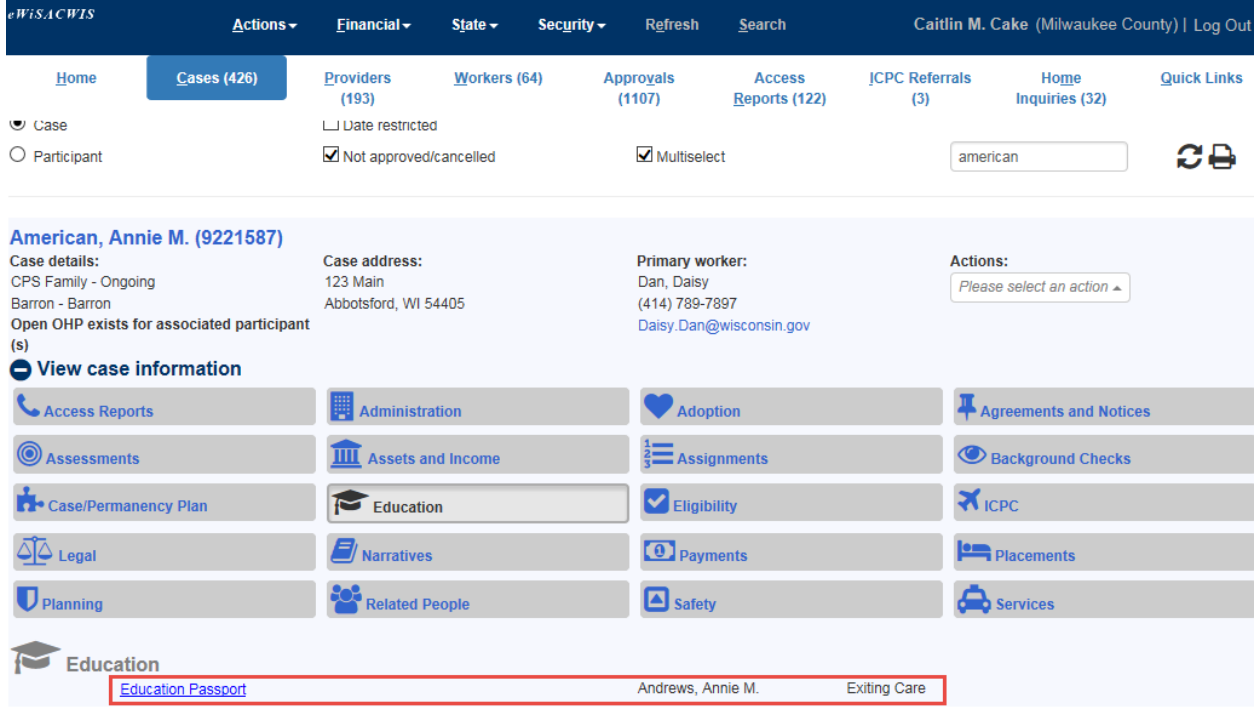